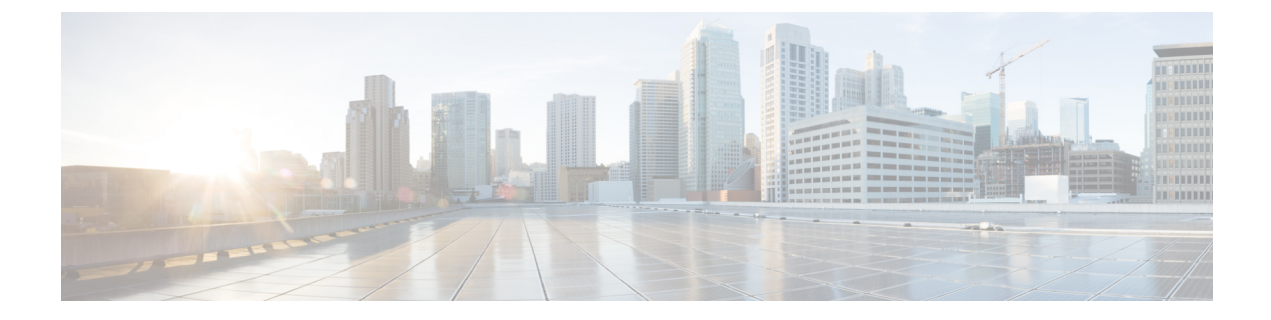

# リアルタイム アクセスポイント統計

- [アクセスポイントのリアルタイム統計に関する情報](#page-0-0) (1 ページ)
- アクセスポイントのリアルタイム統計の設定 (GUI) (1 ページ)
- アクセスポイントのリアルタイム統計の設定 (CLI) (2 ページ)
- アクセスポイントのリアルタイム統計の監視 (GUI) (4ページ)
- [アクセスポイントのリアルタイム統計の確認](#page-4-0) (5 ページ)

## <span id="page-0-0"></span>アクセスポイントのリアルタイム統計に関する情報

Cisco IOS XE Bengaluru 17.5.1 以降では、AP のリアルタイム統計を生成することにより、AP の CPU 使用率とメモリ使用率を追跡し、AP の正常性を監視できます。

SNMP トラップは、AP とコントローラの CPU およびメモリ使用率に対して定義されます。 SNMPトラップは、しきい値を超えたときに送信されます。サンプリング期間および統計間隔 は、SNMP、YANG、および CLI を使用して設定できます。

統計間隔は、AP からのデータを処理するために使用され、平均 CPU 使用率とメモリ使用率が 経時的に計算されます。これらの統計の上限しきい値を設定することもできます。統計値が上 限しきい値を超えると、アラームが有効になり、SNMP トラップがトリガーされます。

## <span id="page-0-1"></span>アクセスポイントのリアルタイム統計の設定(**GUI**)

#### 手順

•

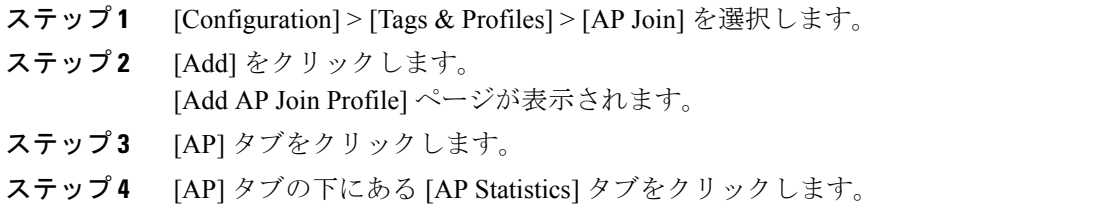

- ステップ **5** [Monitor Real Time Statistics] トグルボタンをクリックして [Enabled] ステータスにします。
- ステップ **6** [Trigger Alarm for AP] トグルボタンをクリックして [Enabled] ステータスにします。
- ステップ **7** [CPU Threshold to Trigger Alarm] フィールドに、CPU 使用率のしきい値の割合を入力します。 CPU 使用率がこのしきい値を超えると、アラームがトリガーされます。
- ステップ **8** [Memory Threshold to Trigger Alarm] フィールドに、メモリ使用量のしきい値の割合を入力しま す。メモリ使用量がこのしきい値を超えると、アラームがトリガーされます。
- ステップ **9** [Interval to Hold Alarm]フィールドに、アラームがトリガーされる前に保持される時間を秒単位 で入力します。
- ステップ **10** [Trap Retransmission Time] フィールドに、アラームの再送信間隔を秒単位で入力します。
- ステップ **11** [Sampling Interval]フィールドに値を秒単位で入力します。サンプリング間隔では、APからデー タを収集する頻度を定義します。
- ステップ **12** [Statistics Interval] フィールドに値を秒単位で入力します。統計間隔では、AP の統計を計算す る間隔を定義します。
- ステップ **13** [Apply to Device] をクリックして、設定を保存します。

## <span id="page-1-0"></span>アクセスポイントのリアルタイム統計の設定(**CLI**)

AP プロファイルの AP のリアルタイム統計を設定するには、以下の手順を実行します。

#### 手順

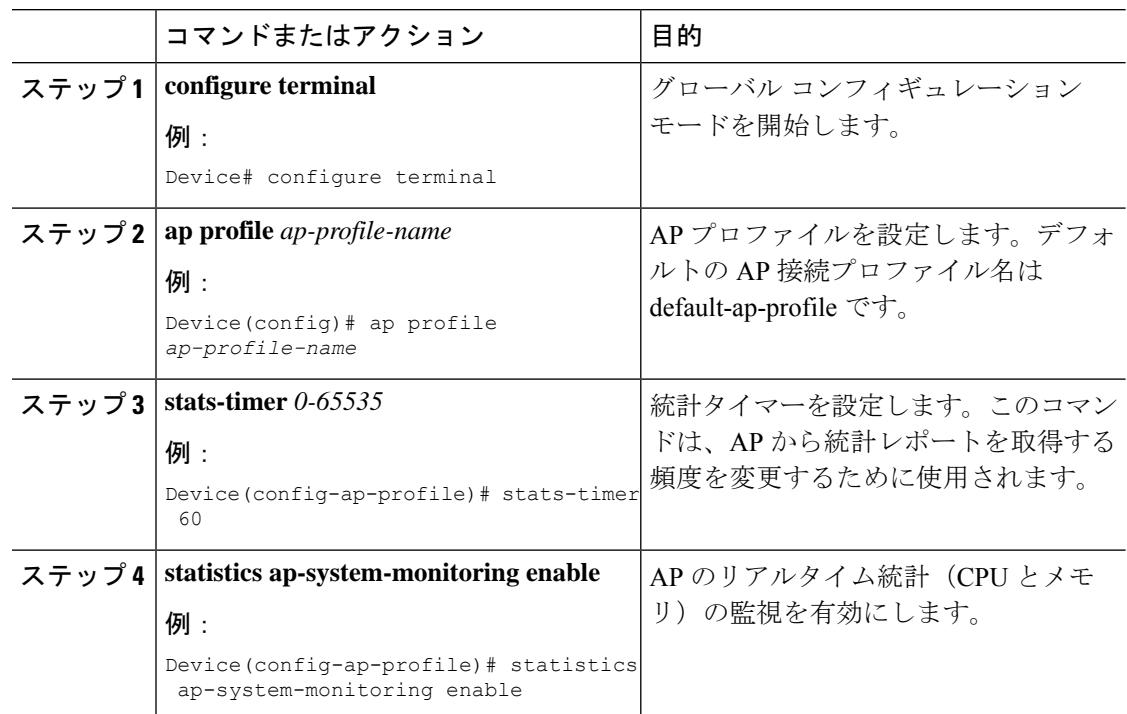

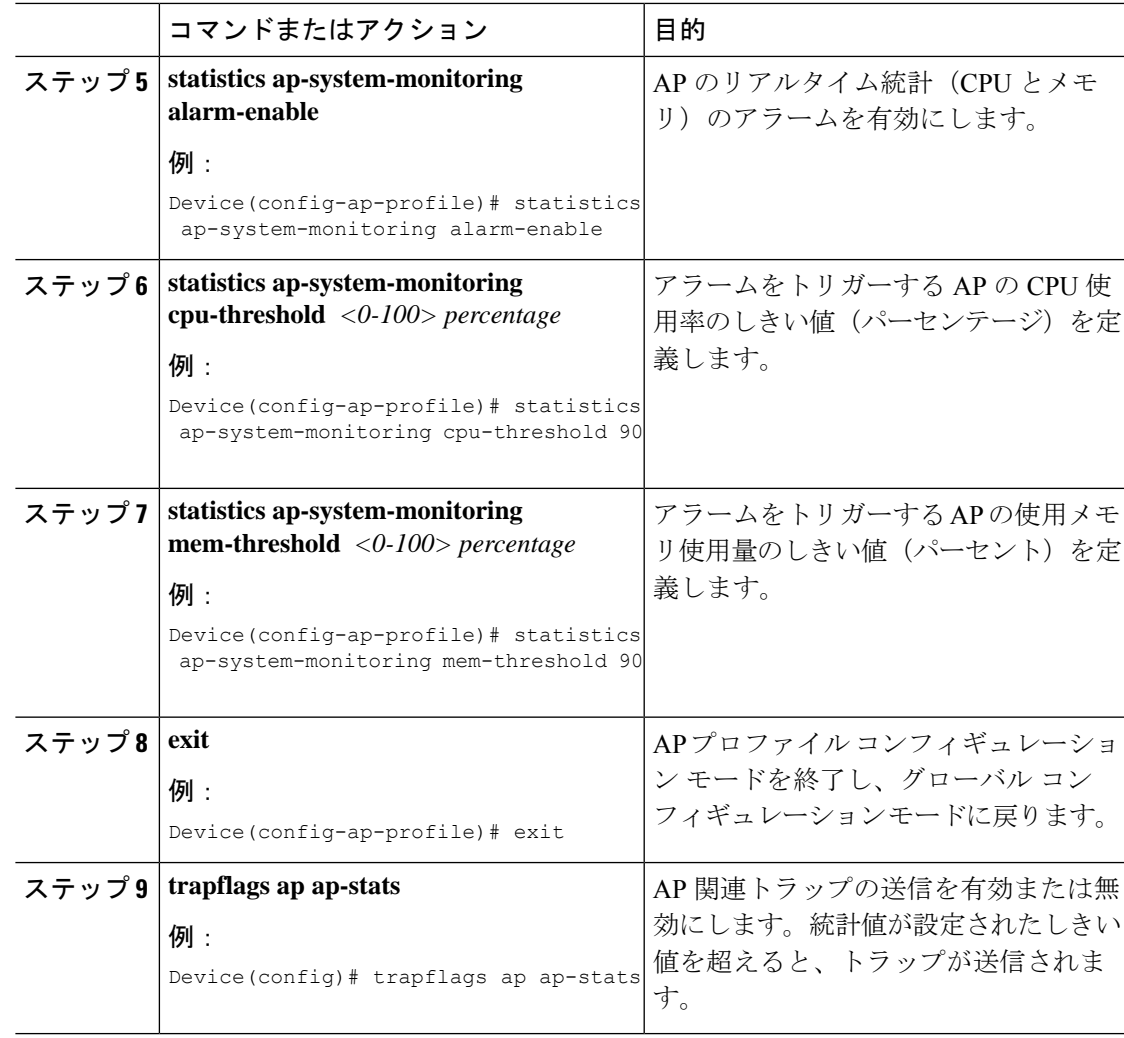

### 例

次の例は、AP のリアルタイム統計を設定する方法を示しています。

Device(config)# ap profile default-policy-profile Device(config-ap-profile)# statistics ap-system-monitoring enable **Device(config-ap-profile)#statistics ap-system-monitoring sampling-interval 90 Device(config-ap-profile)#statistics ap-system-monitoring stats-interval 120 Device(config-ap-profile)#statistics ap-system-monitoring alarm-enable Device(config-ap-profile)#statistics ap-system-monitoring alarm-hold-time 3 Device(config-ap-profile)#statistics ap-system-monitoring alarm-retransmit**-time 10 Device(config-ap-profile)#statistics ap-system-monitoring cpu-threshold 90 Device(config-ap-profile)#statistics ap-system-monitoring mem-threshold 90 Device(config)# trapflags ap ap-stats

$$
\frac{\mathcal{Q}}{\mathcal{Q}}
$$

**sampling-interval**、 **stats-interval**、**alarm-enable**、**alarm-hold-time**、および **alarm-retransmit** キーワードの設定は任意です。

## <span id="page-3-0"></span>アクセスポイントのリアルタイム統計の監視(**GUI**)

手順

- ステップ **1** [Monitoring] > [Wireless] > [AP Statistics] を選択します。
- ステップ **2** [General] タブをクリックします。
- ステップ **3** AP 名をクリックします。[General] ウィンドウが表示されます。
- ステップ **4** AP 統計データを表示するには、[AP Statistics] タブをクリックします。

次の情報が表示されます。

- [Memory alarm last send time]:最後にメモリートラップを送信した時刻を表示します。
- [Memory AlarmStatus]:メモリーアラームの状態を表示します。アラームには、ACTIVE、 INACTIVE、INACTIVE SOAKING、ACTIVE SOAKING があります。設定されたホール ド時間が経過するまで、アラームはソークされます。
- [Memory alarm raise time]:メモリーアラームが最後に作動した時刻を表示します。
- [Memory alarm clear time]:最後にメモリーアラームが解除された時刻を表示します。
- [Last statistics received]:AP から最後に統計レポートを受信した時刻を表示します。
- [Current CPU Usage]:報告された最新の CPU 使用率を表示します。
- [Average CPU Usage]:計算された平均 CPU 使用率を表示します。
- [Current Memory Usage]:報告された最新のメモリ使用量の割合を表示します。
- [Average Memory Usage]:計算された平均メモリ使用量を表示します。
- [Currentwindowsize]:ウィンドウサイズを表示します。ウィンドウサイズは、統計間隔を サンプリング間隔で割って計算されます。平均 CPU およびメモリ使用量は、ウィンドウ サイズによって計算されます。
- [CPU alarm last send time]:CPU トラップが最後に送信された時刻を表示します。
- [CPU Alarm Status]:CPU アラームの状態を表示します。アラームには、ACTIVE、 INACTIVE、INACTIVE SOAKING、ACTIVE SOAKING があります。設定されたホール ド時間が経過するまで、アラームはソークされます。
- [CPU alarm raise time]:CPU アラームが最後に発生した時刻を表示します。
- [CPU alarm clear time]:CPU アラームが最後に解除された時刻を表示します。

ステップ **5** [OK] をクリックします。

## <span id="page-4-0"></span>アクセスポイントのリアルタイム統計の確認

AP のリアルタイム統計を確認するには、**show ap config general | section AP statistics** コマンド を実行します。

Device# show ap config general | section AP statistics !Last Statistics AP statistics : Enabled Current CPU usage : 4 Average CPU usage : 49 Current memory usage : 35 Average memory usage : 35 Last statistics received : 03/09/2021 15:25:08 !Statistics Configuration Current window size : 1 Sampling interval : 30 Statistics interval : 300 AP statistics alarms : Enabled !Alarm State - Active, Inactive, Inactive\_Soaking, Inactive\_Soaking Memory alarm status : Active Memory alarm raise time : 03/09/2021 15:24:29 Memory alarm clear time : NA Memory alarm last send time : 03/09/2021 15:24:59 CPU alarm status : Inactive CPU alarm raise time : 03/09/2021 15:24:25 CPU alarm clear time : 03/09/2021 15:25:05 CPU alarm last send time : 03/09/2021 15:25:05 !Alarm Configuration Alarm hold time : 6 Alarm retransmission time : 30 Alarm threshold cpu : 30 Alarm threshold memory : 32

統計レポート期間を確認するには、**show ap config general | i Stats Reporting Period** コマンドを 実行します。

Device# show ap config general | i Stats Reporting Period Stats Reporting Period : 10